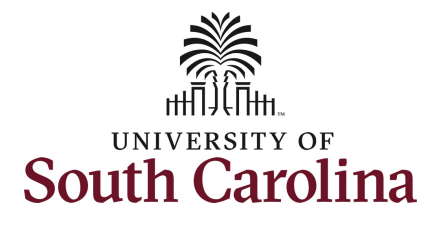

#### **How to enter or adjust time on a timesheet for an hourly employee:**

This job aid outlines how a manager can enter or adjust time on a timesheet on behalf of an hourly employee. A manager has the ability to search for direct and indirect employees in the Time and Absence Workcenter to include approving, reporting, and viewing activities.

**Navigation:** Employee Self Service > Manager Self Service > Time and Absence Workcenter

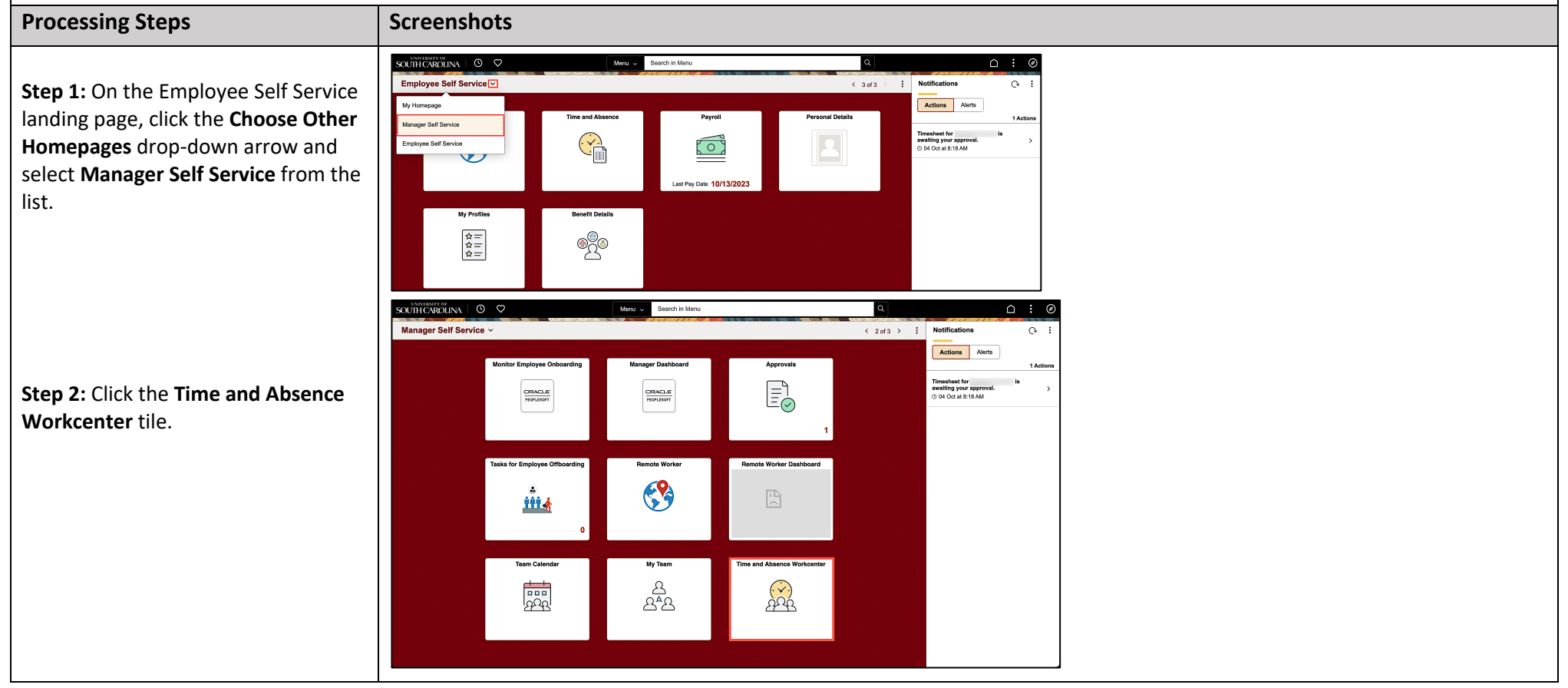

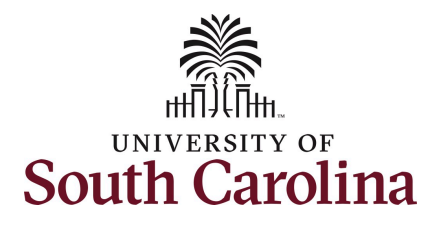

#### **Time and Absence Workcenter**

provides a central area to access the most used time and absence related activities. It enables managers to access various pages and keep multiple windows open while doing their daily work.

The activities provided within the Time and Absence Workcenter include Approving, Reporting, viewing time and absence related transactions, queries, and reports.

**Step 3:** Click the **Manage Time and Absence** drop-down arrow.

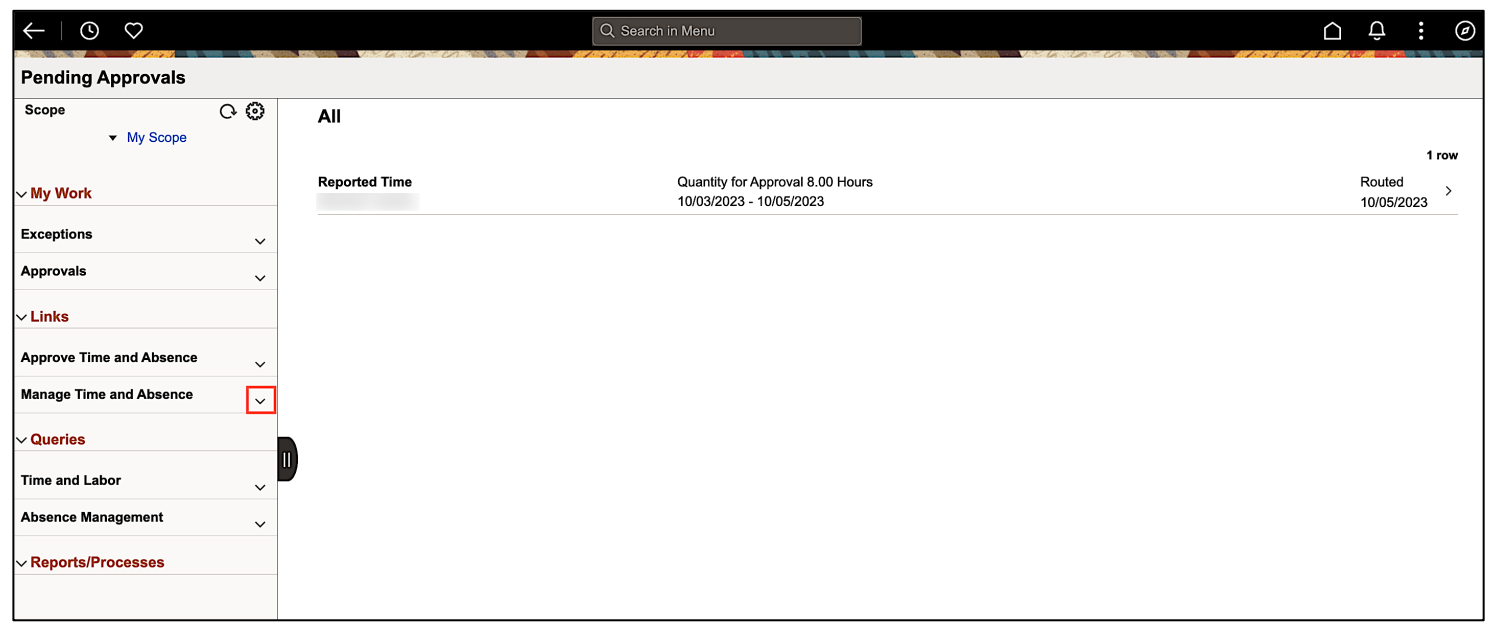

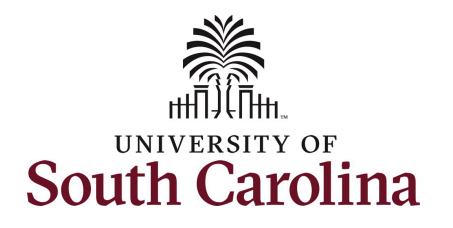

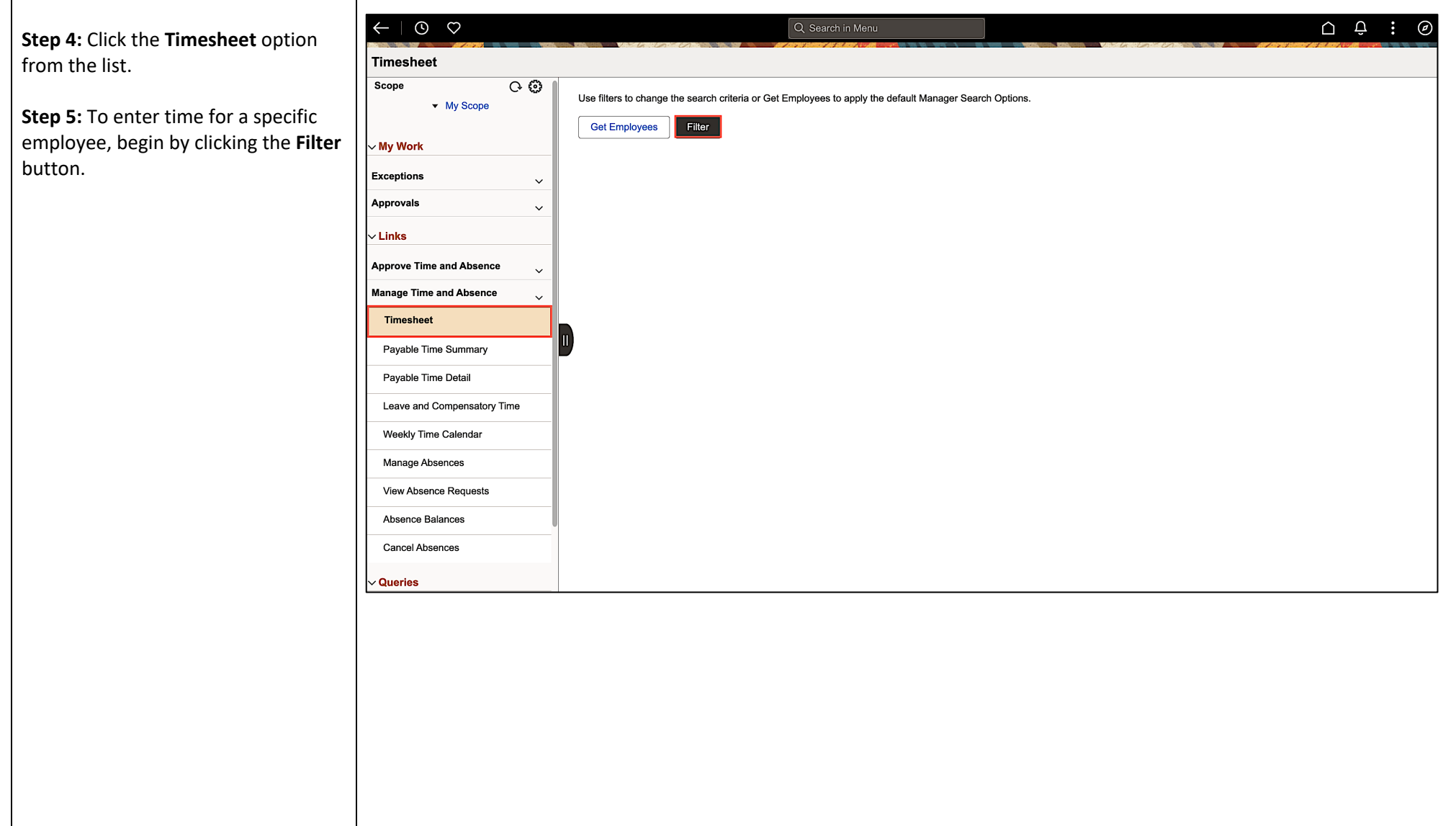

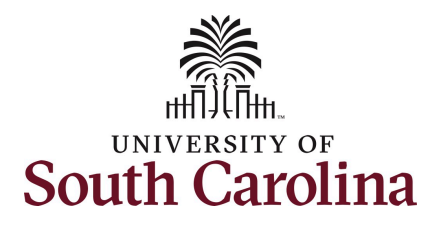

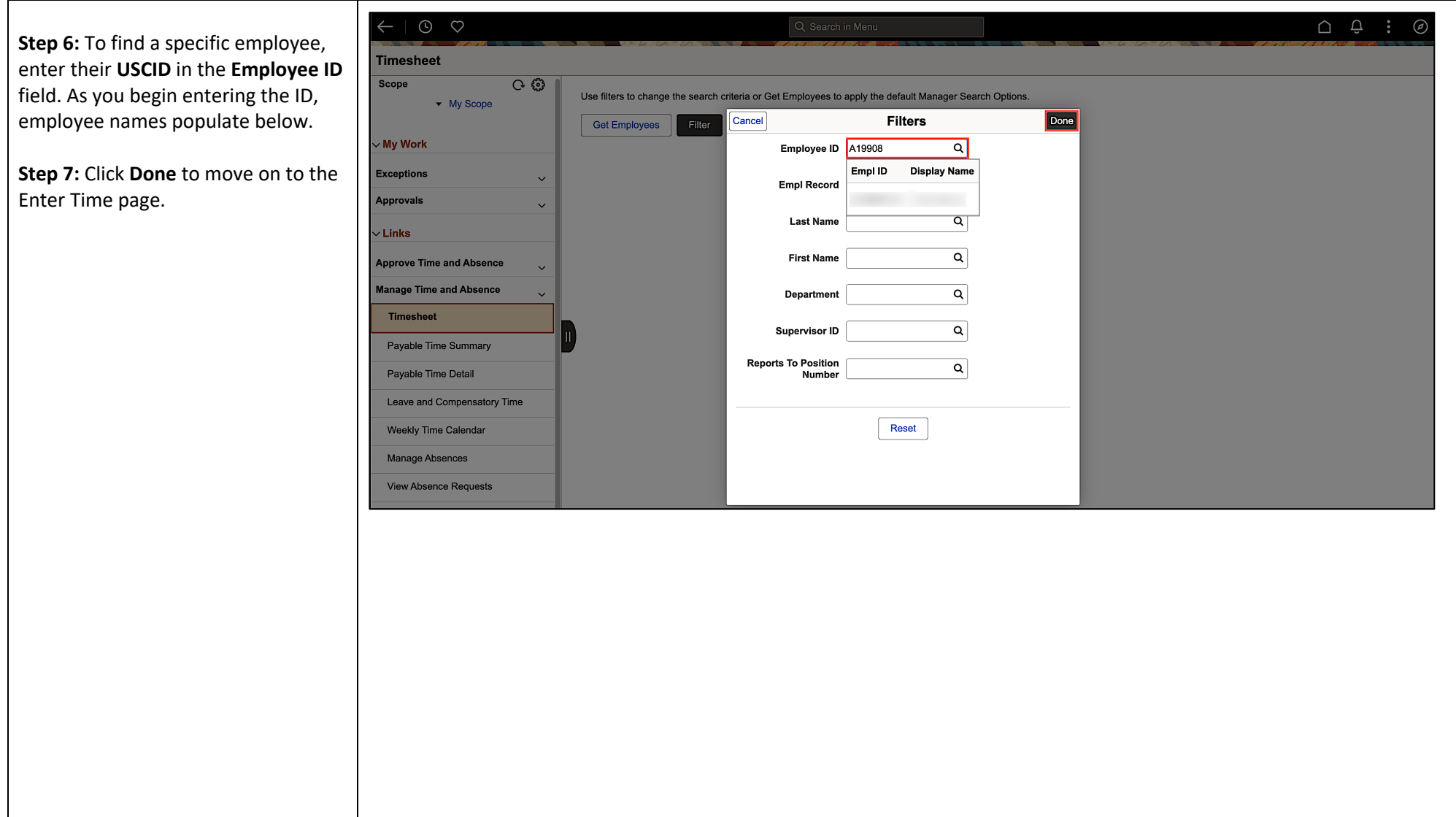

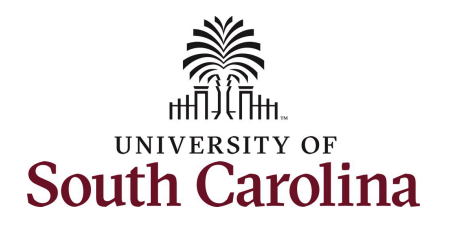

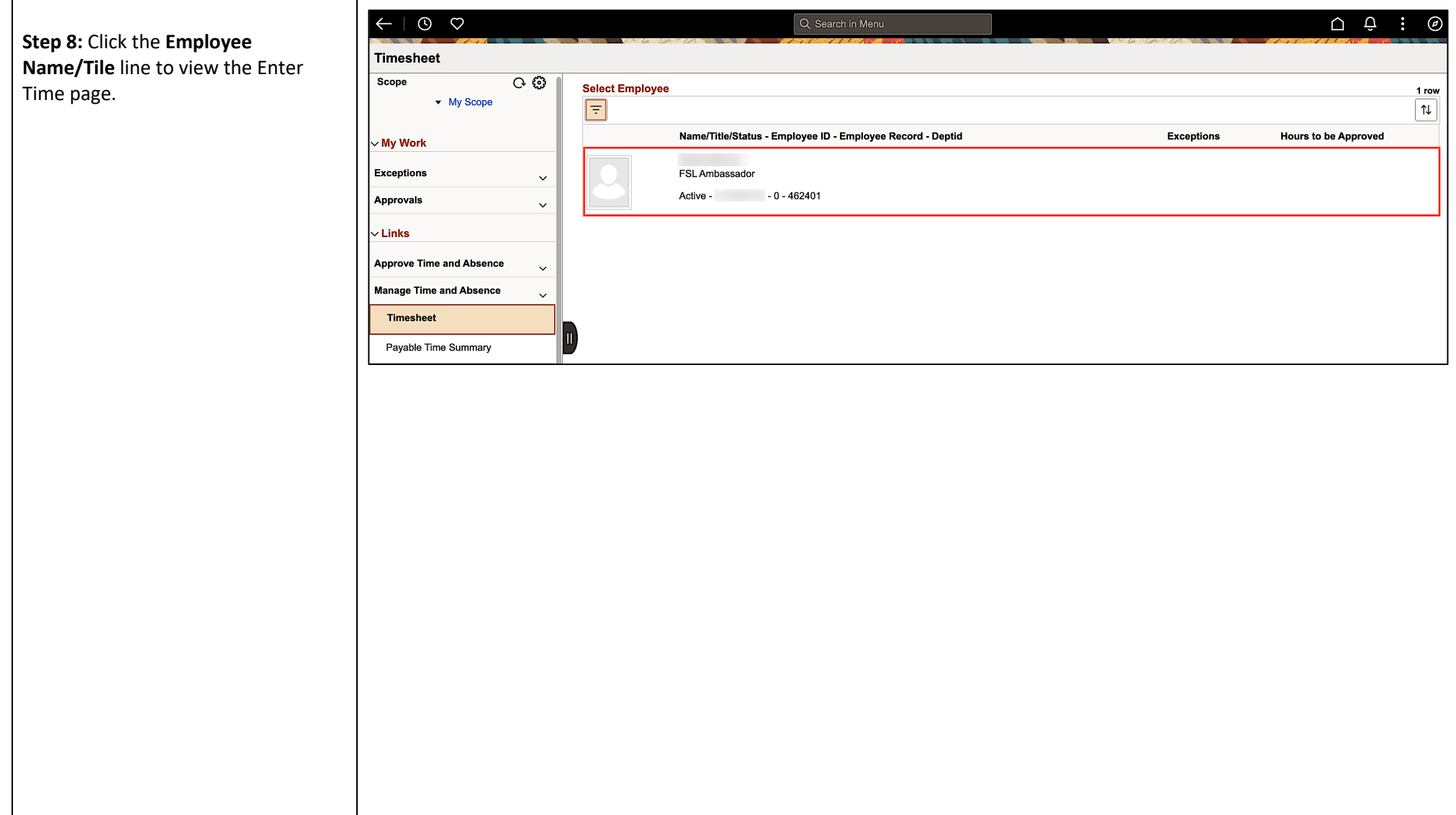

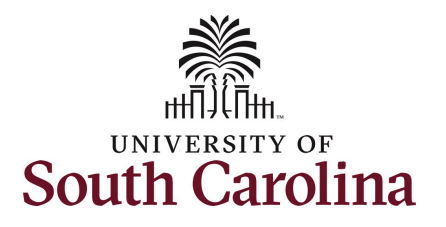

In this scenario the hourly employee forgot to enter their time worked for the week of 11/5/2023 and the week has now passed. As the manager, you can enter time on behalf of employees in your area.

You can go back to enter and adjust timesheets 60 days prior to the current day on behalf of an employee.

**Step 9: Be sure to select the correct** timesheet for the work week. Use the **Arrows** to navigate to the appropriate timesheet.

Begin by selecting the appropriate **Time Reporting Code** (TRC).

**Step 10:** Click the **Time Reporting Code** drop-down arrow and select **REGHR – Regular Hours.** 

**Step 11:** Click in the **Time Entry** field and enter hours worked for each day. Notice as hours are entered in the time entry fields, the total Reported time is reflected in the Summary area of the timesheet and match the **Row Totals** for each row(s).

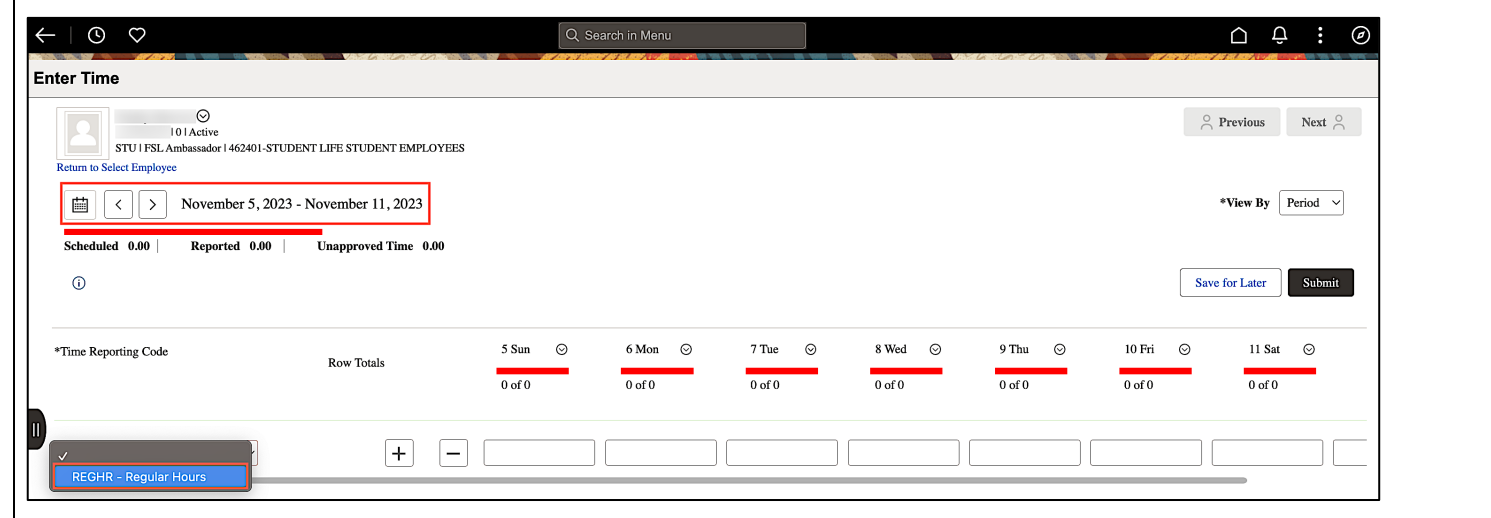

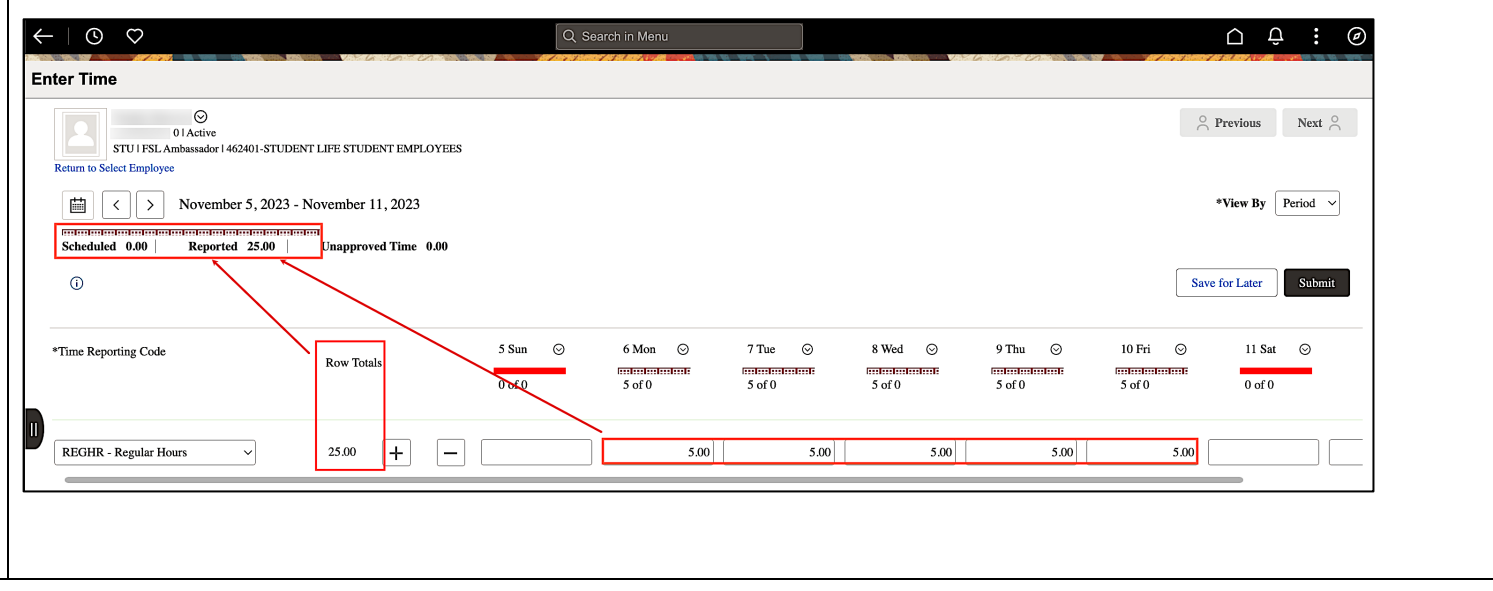

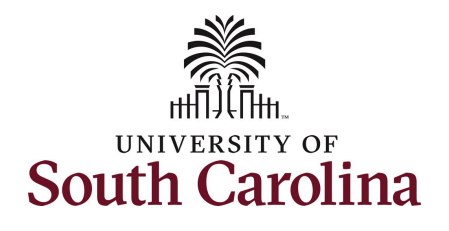

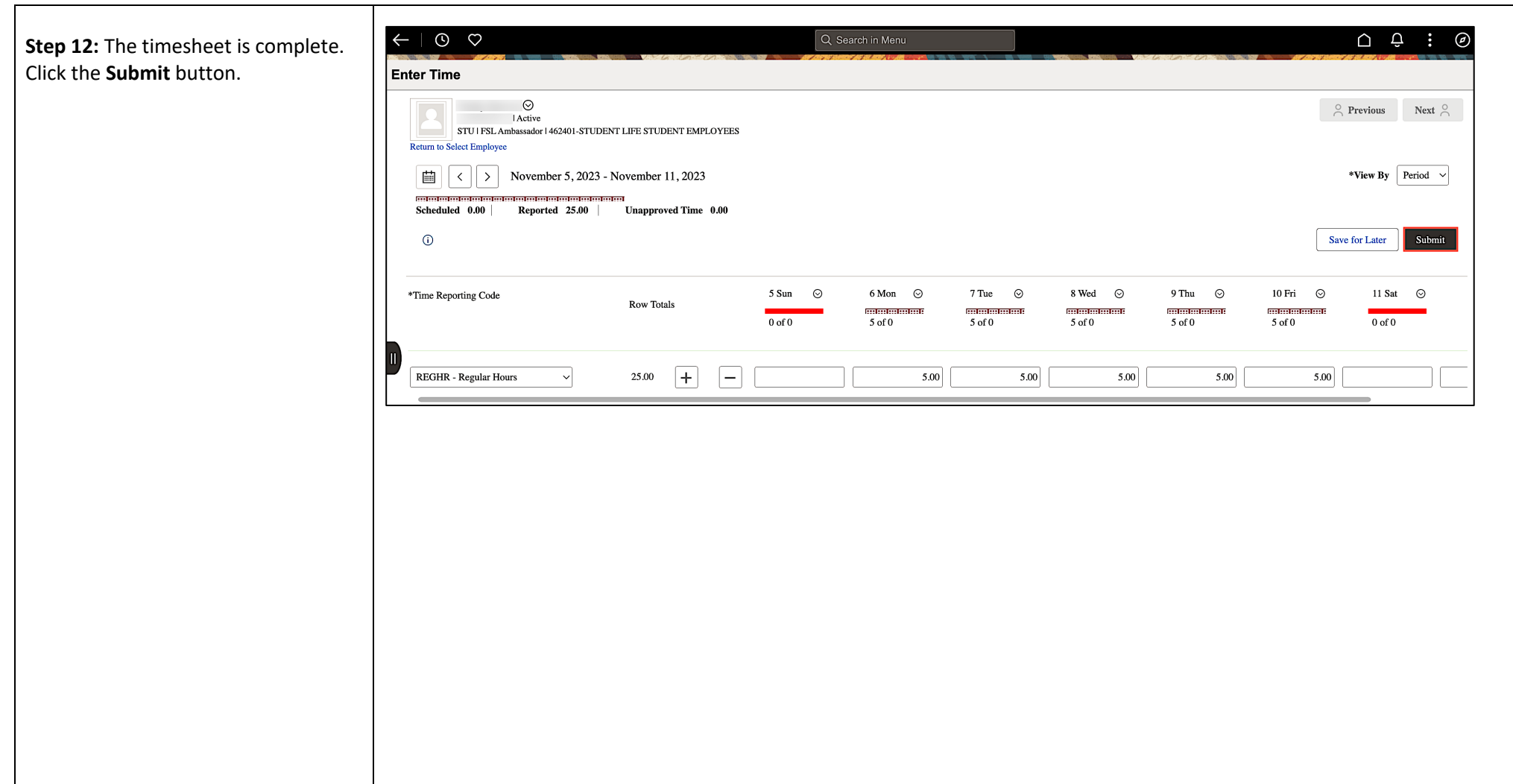

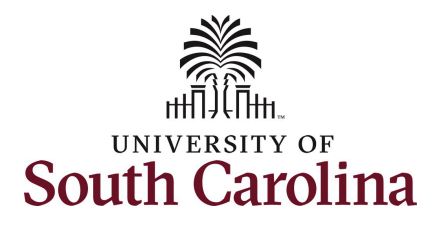

Once the timesheet has been submitted correctly, you will see a message across the top of the scree saying that the timesheet has been submitted successfully. Also, an em is generated that will automatically be sent to the employee.

When a timesheet is entered by a manager on behalf of an employee, additional approval is not required.

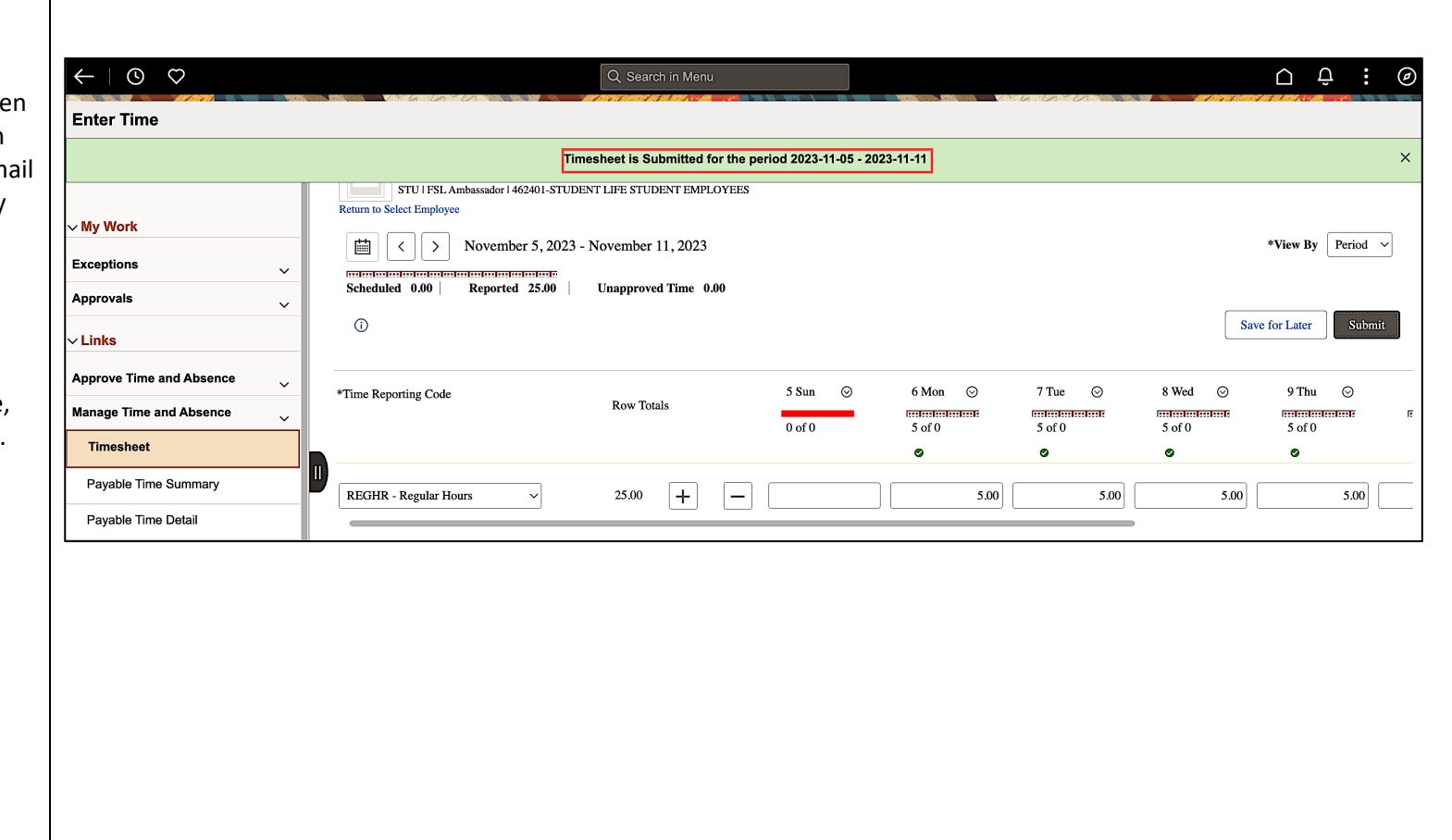

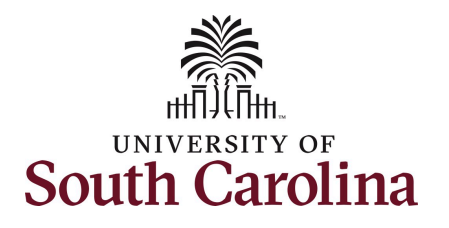

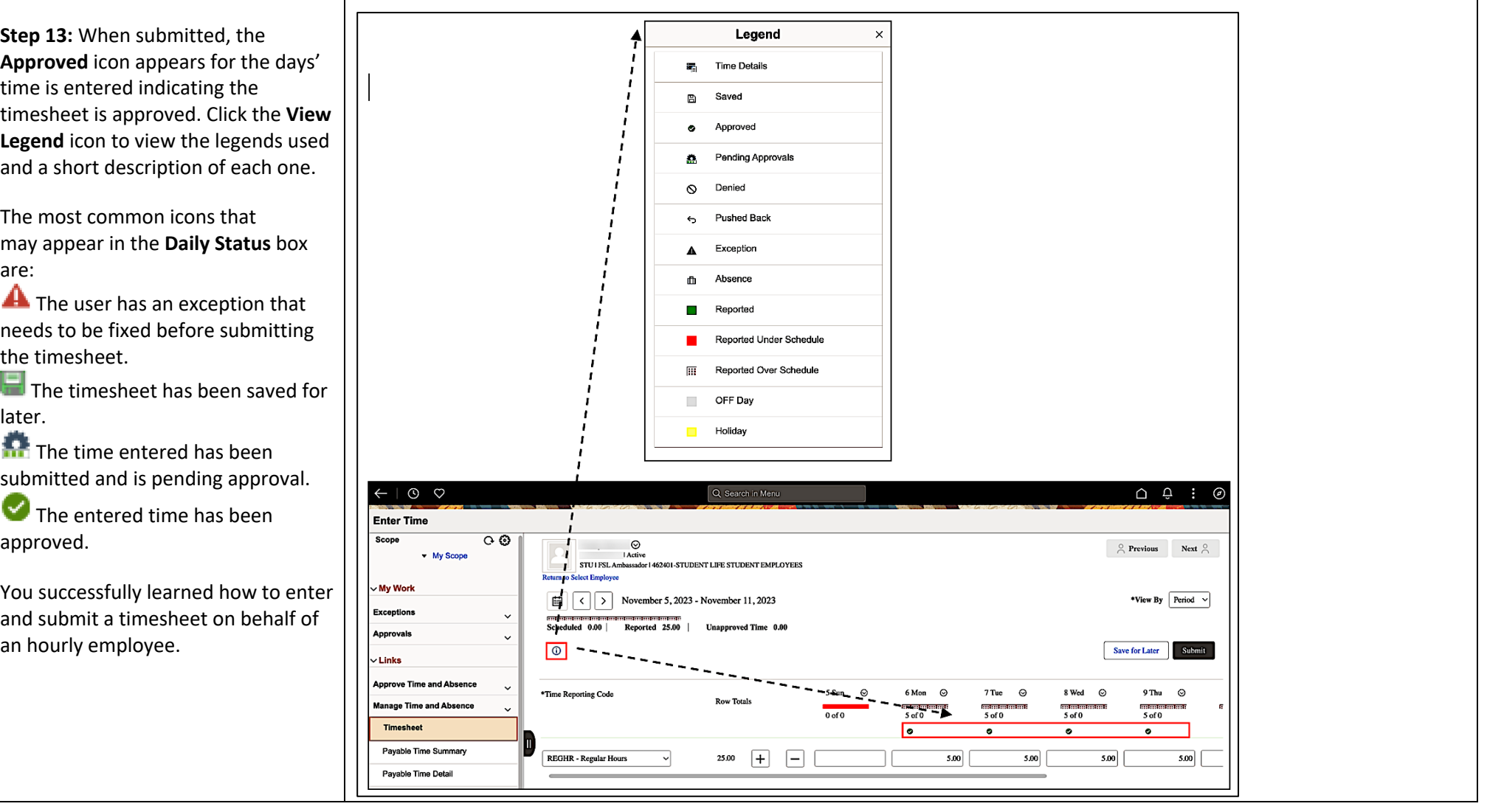